## Adjusting Privacy Settings

The Per Diem Plus Fleets app requires your location to determine if you qualify for per diem.

## Android:

- 1. Open Settings>Privacy
- 2. Select Permission Manager
- 3. Select Location>Per Diem Plus Fleets
- 4. Select "Allow all the time"

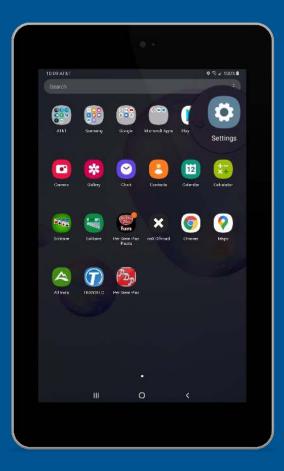

## iOS:

- 1. Open Settings>Privacy
- 2. Verify Location Services are ON
- 3. Scroll to Per Diem Plus Fleets
- 4. Set Location Services to "Always Allow"

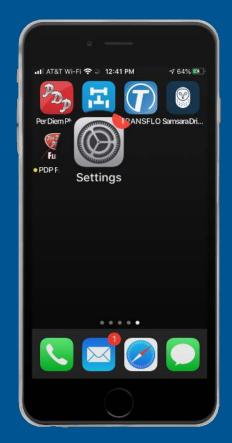

Questions? Support@perdiemplus.com (314) 488-1919

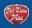